# **Windows 7-Aktivierung über KMS-Server mit Hardware-Router**

Mikrotik-Router: (46€+MWSt+Versandkosten) Bezugsquelle: Fa Pluteus IT Consulting & Development Franz Kollmann-Str. 4/1-01 3300 Amstetten Ansprechpartner: Martin Stix, Tel 07472 28165 Bei Bekanntgabe der IP-Adressen für innere und äußere Schnittstelle und der Zugangsdaten wird Router kostenlos vorkonfiguriert.

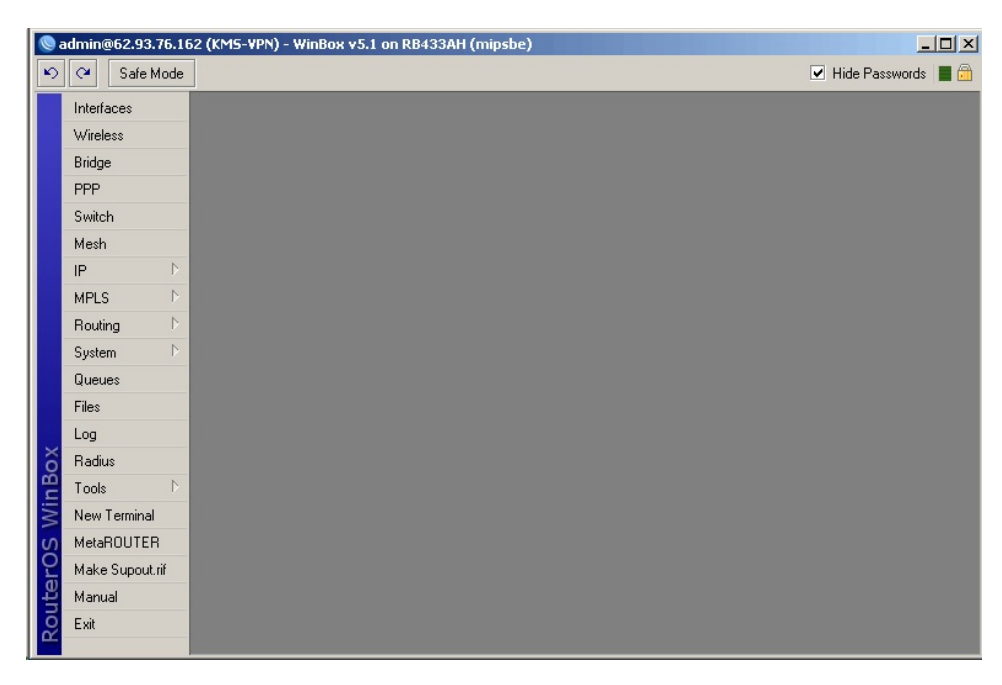

Über Menüpunkt Interfaces werden die Interfaces definiert:

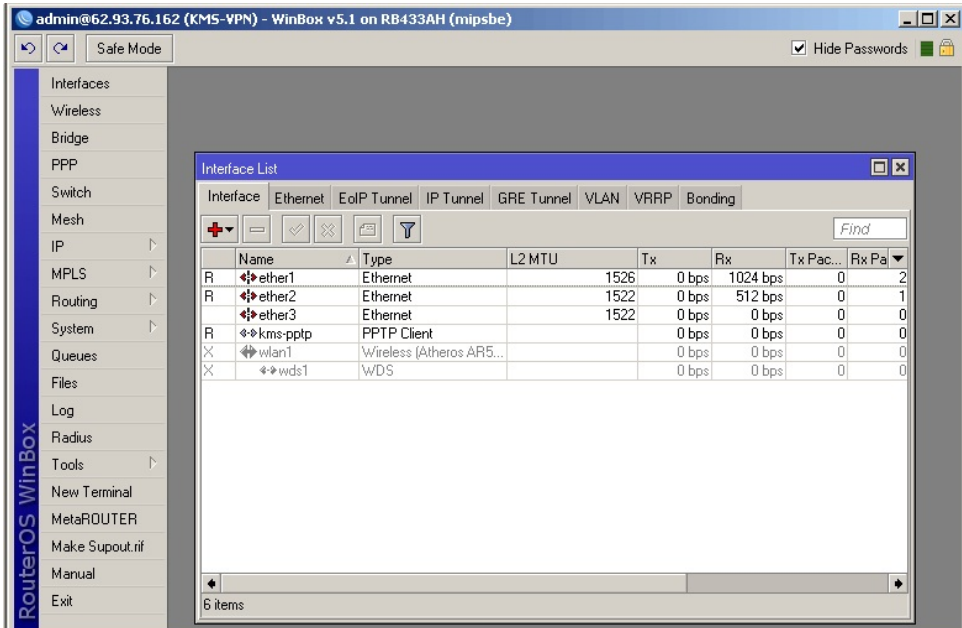

ether1, ether2,ether3 sind standardmäßig eingebaut. Ether1, ether2 sind mit Netzwerkkabeln belegt, daher der Status R (running)

#### Konfiguration des PPTP-Clients PPTP-Client mit + hinzufügen:

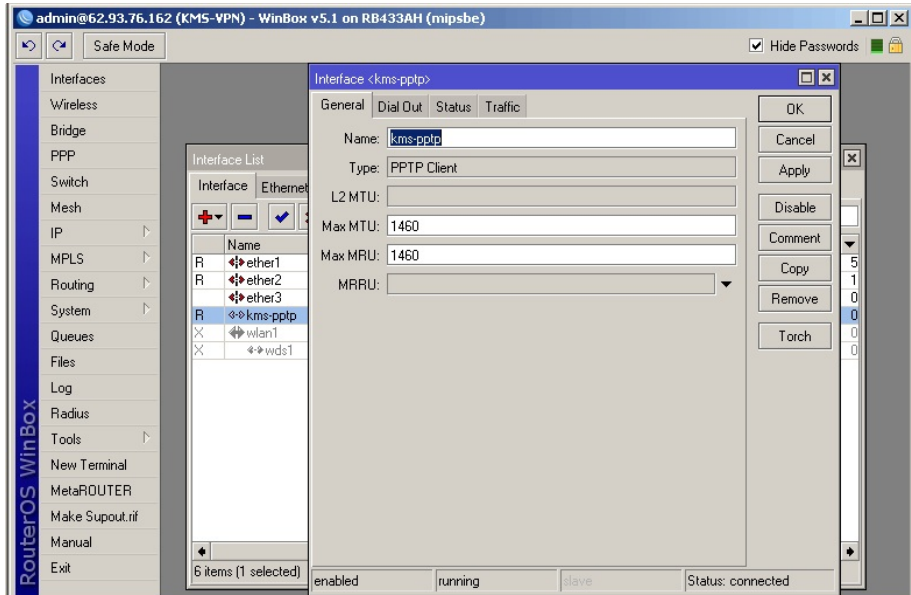

Bei Registerkarte DialOut IP-Adresse des VPN-Servers eintragen, dann Benutzernamen (Schuladresse) und Passwort angeben.

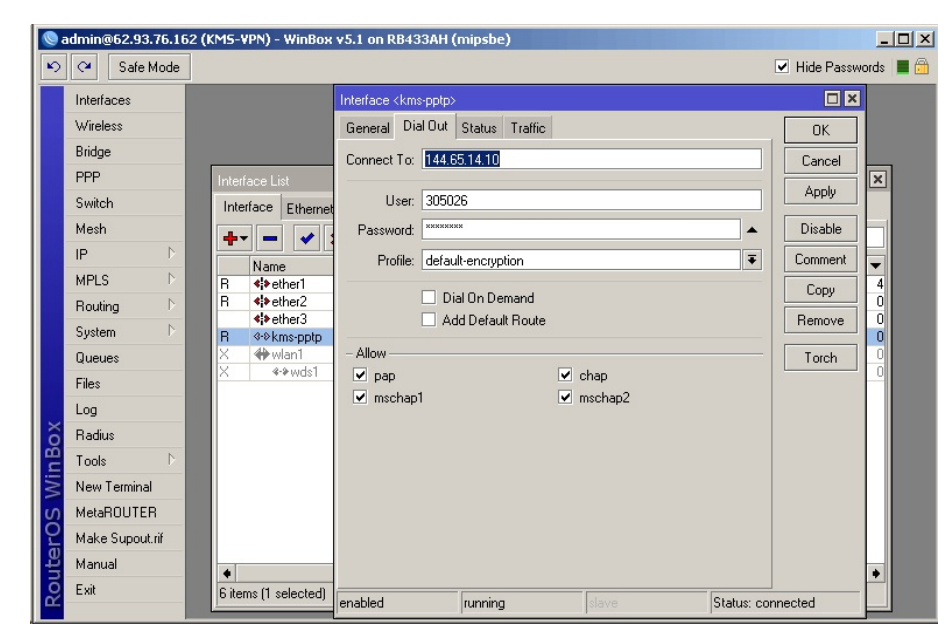

144.65.14.10 ist IP-Adresse des VPN-Servers.

IP-Adressen für Ether2 (bei mir intern) und Ether1 (nach außen zu Fortigate) definieren: Menüpunkt IP-Addresses: mit + hinzufügen:

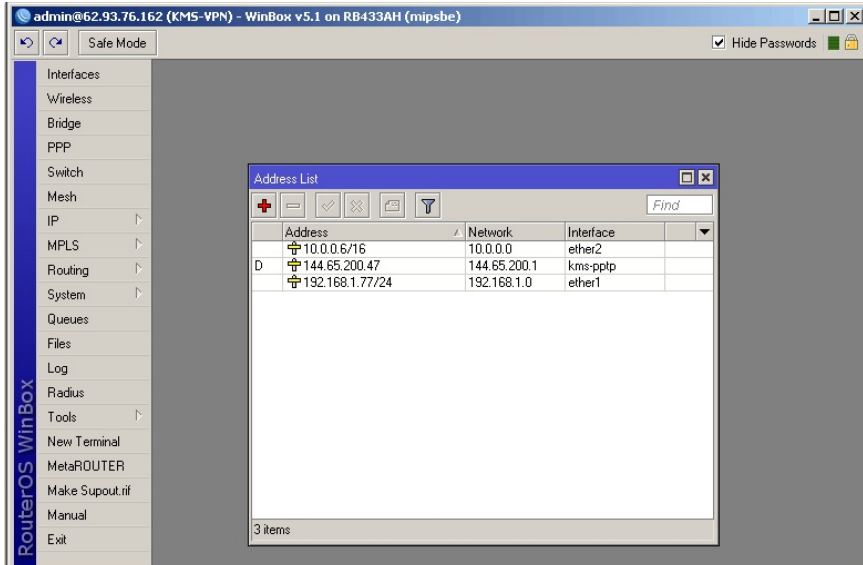

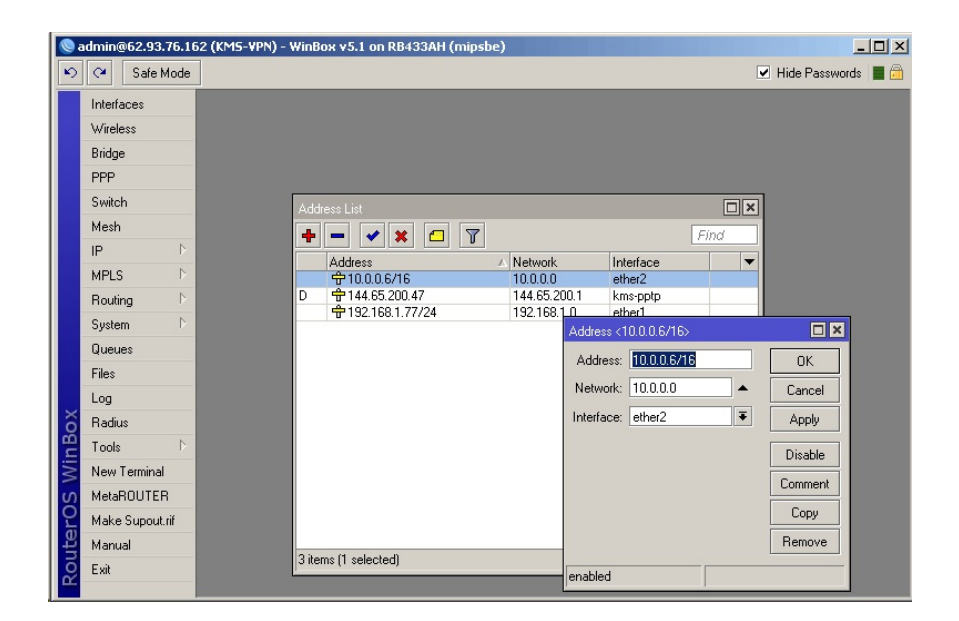

Das kms-pptp interface erhält seine Adressen dynamisch. (D)

### Definition der Routen:

### IP-Routes

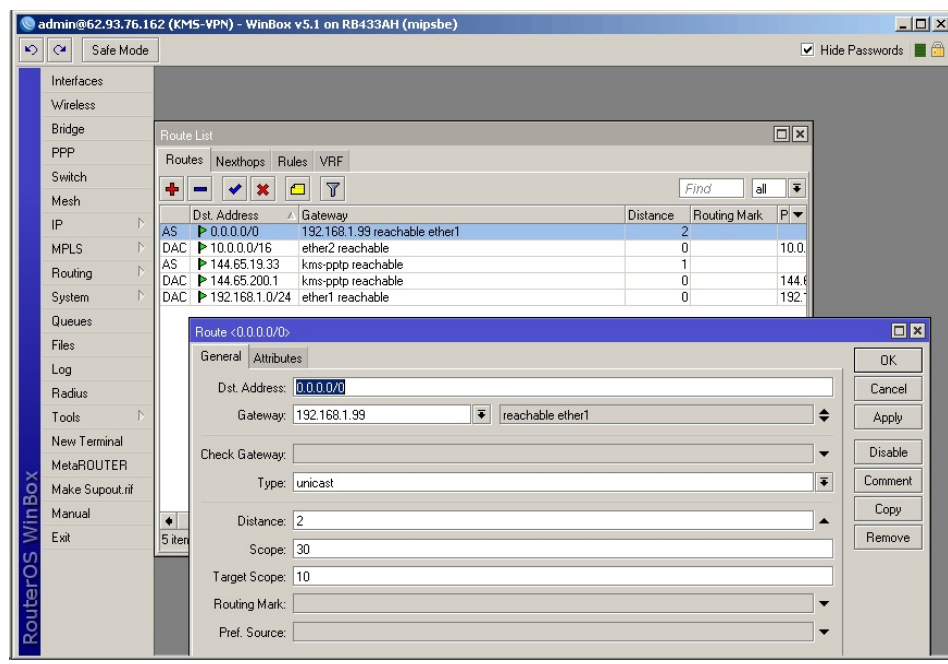

Die mit AS (Aktiv, Statisch) eingetragen Routen müssen konfiguriert werden. 192.168.1.99 ist bei mir die innere Adresse der Fortigate-Firewall (über mein äußeres Interface des Routers erreichbar).

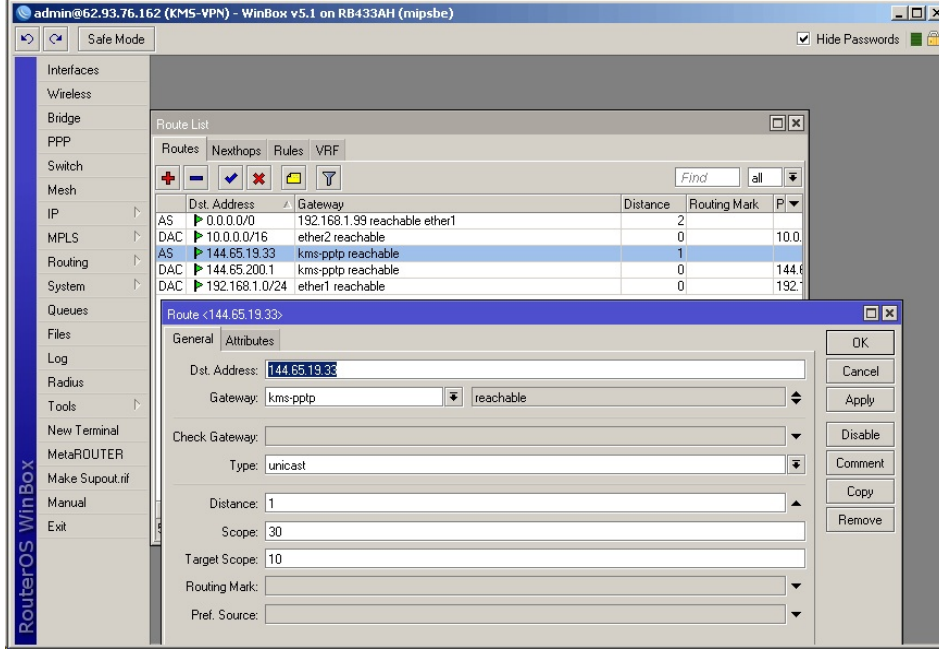

Destination Address 144.65.19.33 ist IP-Adresse des KMS-Lizenz-Servers.

# NAT konfigurieren:

## IP-Firewall-NAT

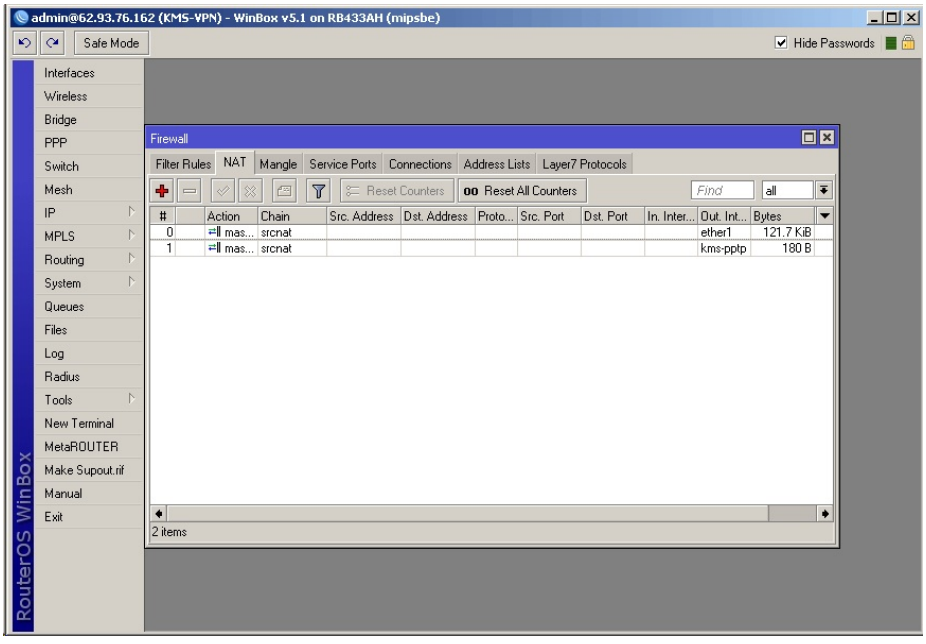

2 NAT-Einträge erforderlich: mit + hinzufügen

#0

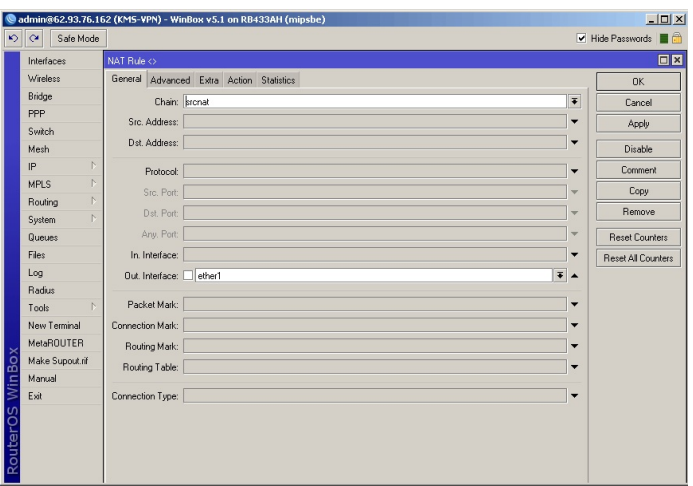

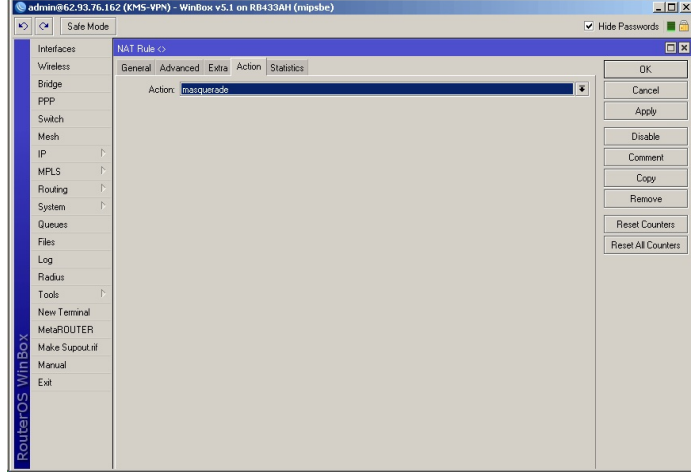

### #1 Registerkarte General

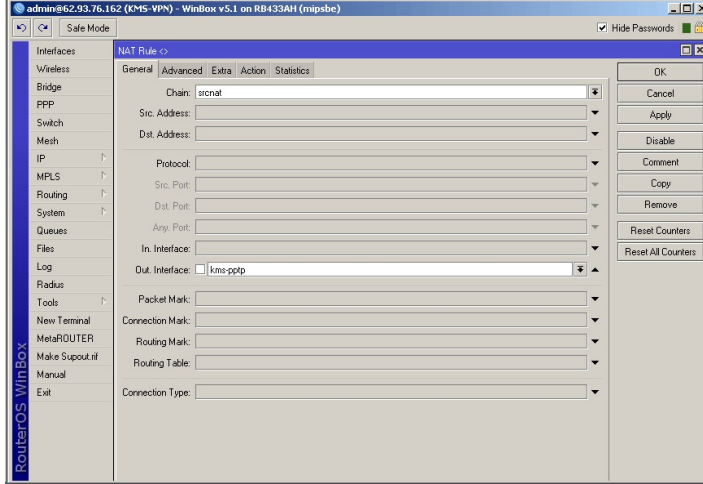

### Registerkarte Action

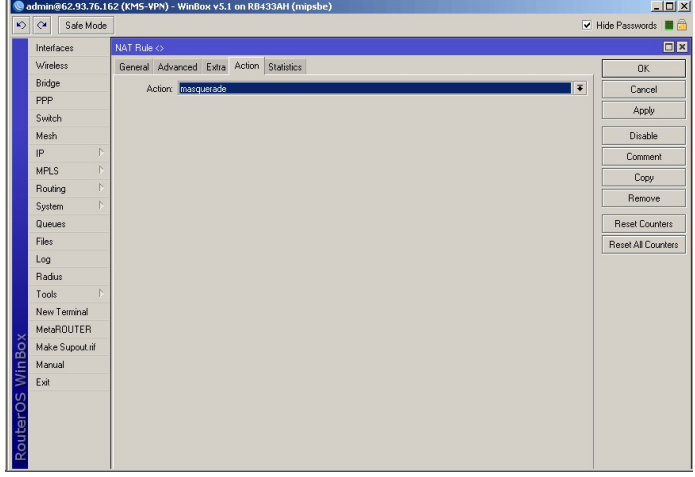

Jetzt noch Konfiguration auf WS:

Auf Windows 7 WS im Terminal (CMD als Administrator ausführen):

route add 144.65.19.33 mask 255.255.255.255. 10.0.0.6 -p (10.0.0.6 ist bei mir innere Adresse des Routers, der VPN Client-Verbindung aufbaut, 144.65.19.33 ist KMS-Server im Ministerium hinter dem VPN-Server).